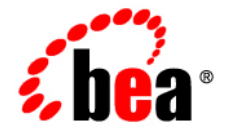

# **BEA** Products

**Creating Templates and Domains Using the pack and unpack Commands**

BEA WebLogic Server® Version 10.0 Revised: March 28, 2008

# **Contents**

## 1. Introduction

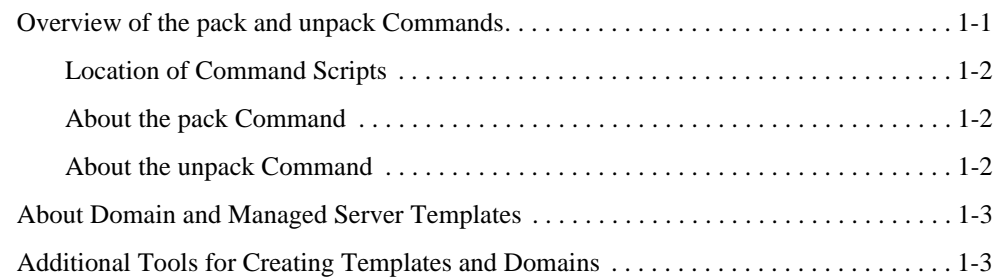

## 2. pack and unpack Command Descriptions

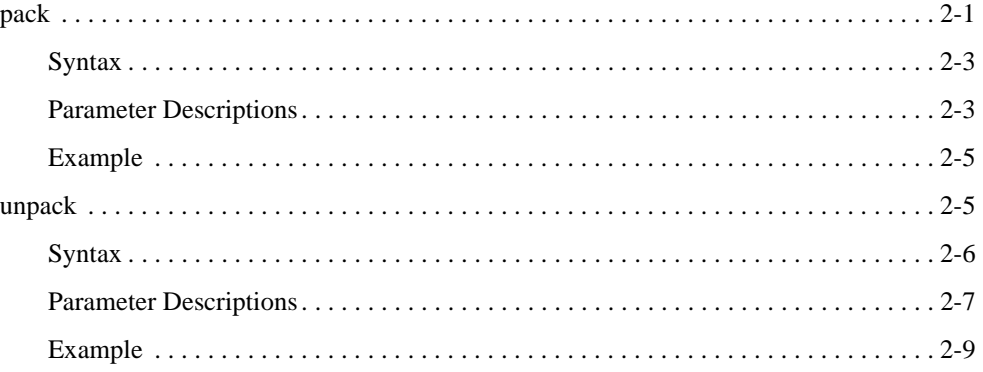

## 3. How Do I...?

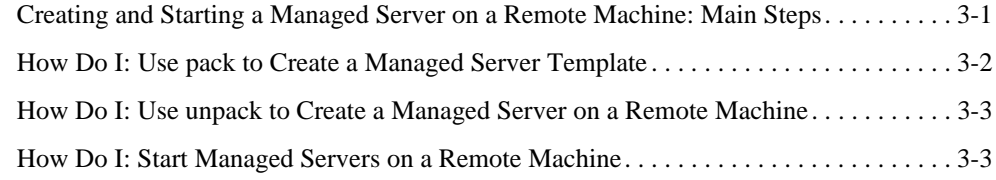

Using the pack and unpack Commands **iii**

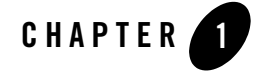

## Introduction

This document describes how to use the pack and unpack commands to create templates and domains.

Topics in this section include:

- Overview of the pack and unpack Commands
- About Domain and Managed Server Templates
- Additional Tools for Creating Templates and Domains

## **Overview of the pack and unpack Commands**

BEA provides several tools for creating domains and templates: the Configuration Wizard, the Domain Template Builder, WLST Offline, and the pack and unpack commands. The pack and unpack commands provide a simple, one-step method for creating domains and templates from the command line. They do not, however, allow you to customize the contents of your domain or template in the same way as the other tools. For more information about creating templates and domains using the Configuration Wizard, the Domain Template Builder, or WLST Offline, see "Additional Tools for Creating Templates and Domains" on page 1-3.

This section provides the following topics:

- Location of Command Scripts
- About the pack Command
- About the unpack Command

## **Location of Command Scripts**

On both Windows and UNIX systems, pack and unpack are installed in the \common\bin subdirectory of the product installation directory, for example C:\bea\wlserver\_10.0\common\bin.

## **About the pack Command**

The pack command provides an alternative means for quickly creating a template from the command line in one simple step. Although the pack command does not allow you to customize the contents of your template in the same way as the Domain Template Builder, it is a useful tool for quickly creating the following:

- A domain template that contains a snapshot of an entire working domain and has been customized through the Administration Console, Configuration Wizard, or WebLogic Scripting Tool (WLST). This template can then be used to create a domain using unpack, the Configuration Wizard, or WebLogic Scripting Tool (WLST) Offline.
- A Managed Server template that contains a subset of the files in a domain that are required to create a Managed Server domain directory hierarchy on a remote machine. You can then use unpack to create the Managed Server domain directory on the remote machine. For more information, see "Creating and Starting a Managed Server on a Remote Machine: Main Steps" on page 3-1.

For a complete description of the pack command, see "pack" on page 2-1.

For additional information about the Domain Template Builder, the Configuration Wizard, or WLST, see "Additional Tools for Creating Templates and Domains" on page 1-3.

## **About the unpack Command**

The unpack command provides a one-step method for quickly creating a domain from an existing template using the default settings defined in the template. When creating a domain, unpack does not provide the same customization options as the Configuration Wizard or WLST. However, if you use the unpack command with a domain template, you can do the following:

- Change the password for the default administrative user defined in the template
- Add an administrative user when the default administrative user already has a password specified in the template
- Specify the JDK and start mode for the domain
- Specify an applications directory, if one is supported by the template

Using unpack, you can also create a Managed Server domain directory using a Managed Server template created using the pack command. Because a Managed Server uses the settings defined for the Administration Server, you cannot change the JDK or the start mode, add administrative users, or change the Administrator password.

**Note:** You cannot use unpack to extend an existing domain.

For a complete description of the unpack command, see "unpack" on page 2-5.

For additional information about the Configuration Wizard, Domain Template Builder, or WLST, see "Additional Tools for Creating Templates and Domains" on page 1-3.

## **About Domain and Managed Server Templates**

When you are using pack and unpack, the term *template* refers to a Java Archive (JAR) file that contains the files and scripts required to create a domain.The types of templates that can be created by the pack command and used by the unpack command to create domains include:

- *Domain template*—defines the full set of resources within a domain, including infrastructure components, applications, services, security options, and general environment and operating system options. Using the pack command, you can create a domain template from an existing domain. A domain template is used to create a new domain.
- *Managed Server template*—defines the subset of resources within a domain that are required to create a Managed Server domain directory on a remote machine. You create a Managed Server template using the pack command, with the -managed=true option. Subsequently, when you use the Managed Server template with the unpack command, the Managed Server domain directory that is created contains sufficient bootstrap information to start the Managed Server on the remote machine. You can start the Managed Server on the remote machine in either of two ways: using Node Manager, or using customized start scripts created when you unpacked the template on the remote machine.

## **Additional Tools for Creating Templates and Domains**

Your BEA software provides several tools for creating templates and domains. The pack and unpack commands provide a one-step method for creating templates and domains. You can also use the tools defined in the following table to create templates and domains.

#### Introduction

| To perform this task | Use these tools                                                                                                    |
|----------------------|----------------------------------------------------------------------------------------------------|
| Create a template    | Domain Template Builder—a stand-alone Java application that guides<br>٠<br>you through the process of creating custom domain and extension<br>templates using a graphical user interface. The Domain Template<br>Builder provides more control over template customization than the<br>pack command. In addition to customizing basic template information,<br>you can also control the following:                                                           |
|                      | - Application and domain directory contents                                                                                                    |
|                      | - Database configuration scripts                                                                                                    |
|                      | - Administration Server configuration                                                                                                    |
|                      | - Basic security configuration                                                                                                    |
|                      | - Start menu entries                                                                                                    |
|                      | - Customized scripts and variables                                                                                                    |
|                      | For more information, see Creating Templates Using the Domain<br>Template Builder.                                                                                                    |
|                      | WLST Offline—a command-line scripting interface that you use to<br>$\bullet$<br>create a new domain or update an existing domain without connecting<br>to a running WebLogic Server. The write Template functionality of<br>WLST Offline provides the same capability for creating a domain<br>template as the pack command. You cannot create a Managed Server<br>template using WLST Offline. For more information, see WebLogic<br><b>Scripting Tool.</b> |

**Table 1-1 Additional Tools for Creating Templates and Domains**

| To perform this task                                | Use these tools                                                                                                    |  |
|-----------------------------------------------------|----------------------------------------------------------------------------------------------------|--|
| Create a new domain or extend<br>an existing domain | Configuration Wizard—a stand-alone Java application that guides you<br>٠<br>through the process of creating or extending a domain. When creating a<br>new domain, you can choose to accept the default settings or to<br>customize the domain to more closely match your particular<br>environment by adding and configuring Managed Servers, clusters, and<br>machine definitions, or customizing predefined JDBC data sources, and<br>JMS file store directories. You can also use the Configuration Wizard<br>to extend an existing domain by adding predefined applications,<br>services, or product component functionality. For more information, see<br>Creating WebLogic Domains Using the Configuration Tool. |  |
|                                                     | WLST Offline—a command-line scripting interface that you use to<br>$\bullet$<br>create a new domain or update an existing domain without connecting<br>to a running WebLogic Server—supporting the same functionality as<br>the Configuration Wizard. For more information, in WebLogic<br><b>Scripting Tool.</b>                                                                                                    |  |

**Table 1-1 Additional Tools for Creating Templates and Domains**

Introduction

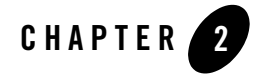

The following sections describe the pack and unpack commands:

- pack
- $\bullet$  unpack

## **pack**

The pack command creates a template archive  $(.jar)$  file that contains a snapshot of either an entire domain or a subset of a domain. You can use a template that contains a subset of a domain to create a Managed Server domain directory hierarchy on a remote machine.

The following table describes the files and directories that are included in both domain and Managed Server templates.

| When you create this<br>type of template $\dots$ | The following occurs                                                                                                    |
|--------------------------------------------------|----------------------------------------------------------------------------------------------------|
| Domain                                           | All files and directories in the source domain are included, with the following<br>exceptions:<br>Temporary files that are created when you start a server.<br>The servers directory.<br>Files in the security directory that are created automatically when you create the<br>٠<br>domain, such as DefaultAuthenticatorInit.ldift and<br>XACMLRoleMapperInit.ldift.<br>If you configured additional security data, such as for users, groups, or roles,<br>Note:<br>through the WebLogic Server Administration Console or other online tools, the<br>security data is stored in the LDAP server and is not included in the template. |
|                                                  | You must first export the data and then import it into the target domain.                                                                                                    |

**Table 2-1 Files and Directories**

**Table 2-1 Files and Directories**

| When you create this<br>type of template | The following occurs                                                                                                    |  |
|------------------------------------------|----------------------------------------------------------------------------------------------------|--|
| Managed Server (using                    | The following files and directories are included by default:                                                                                                    |  |
| the -managed=true<br>option)             | All files in the root directory with the following extensions: . cmd, . sh, . $xm1$ ,<br>$\bullet$<br>.properties, and. ini.                                                                                                    |  |
|                                          | Any files with the permextension defined in the SSL configuration for your<br>$\bullet$<br>domain                                                                                                    |  |
|                                          | bin directory<br>٠                                                                                                    |  |
|                                          | lib directory<br>$\bullet$                                                                                                    |  |
|                                          | All files and subdirectories in the configured directory<br>$\bullet$                                                                                                    |  |
|                                          | The following files and directories are <i>not</i> included in a Managed Server template by<br>default:                                                                                                    |  |
|                                          | Applications and certain application initialization files<br>$\bullet$                                                                                                    |  |
|                                          | Temporary files that are created when you start a server<br>٠                                                                                                    |  |
|                                          | The servers directory<br>$\bullet$                                                                                                    |  |
|                                          | Files in the security directory that are created automatically when you create the<br>$\bullet$<br>domain, such as DefaultAuthenticatorInit.ldift and<br>XACMLRoleMapperInit.ldift.                                                                                                    |  |
|                                          | The config. xml file of the domain from which you are creating your<br>Note:<br>template must contain Managed Server definitions that specify the IP address<br>and port for the target remote machine. The Managed Server template that you<br>create from that domain can only be used, with the unpack command, on the<br>specified remote machines to create Managed Server domain directories for the<br>Managed Servers defined in the config. xml file. |  |

## **Syntax**

```
pack -domain=domain -template=template -template_name="template_name"
[-template_author="author"][-template_desc="description"]
[-managed={true|false}][-log=log_file] [-log_priority=log_priority]
```
## **Parameter Descriptions**

The following table describes the parameters that can be used with the pack command.

#### **Table 2-2 Parameters for pack Command**

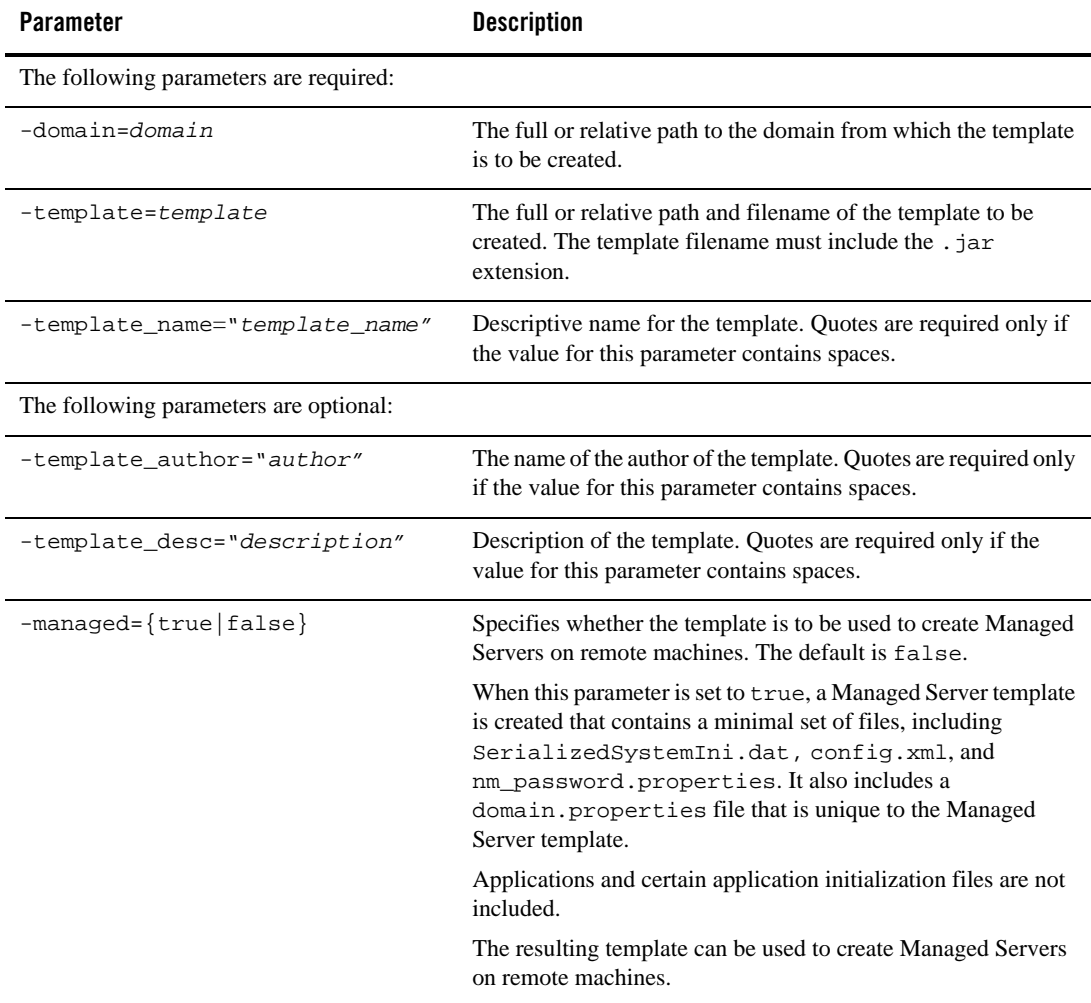

**Table 2-2 Parameters for pack Command (Continued)**

| <b>Parameter</b>           | <b>Description</b>                                                                                                    |
|----------------------------|----------------------------------------------------------------------------------------------------|
| $-log = log_f$             | Name of the log file.                                                                                                    |
| -log priority=log priority | The priority setting for the log file. Use a log4j priority string.<br>Valid log4j priority strings are debug, info, warn, error,<br>fatal. The priority string values correspond to the levels<br>defined in the Level class. For more information, see<br>http://logging.apache.org/log4j/docs/api/or<br>g/apache/log4j/Level.html. |

## **Example**

Executing the following command using a domain named mydomain in the directory C:\bea\user\_projects\domains creates a template file named mydomain.jar in the directory C:\bea\user\_templates. The name of the template is specified as My WebLogic Domain.

```
pack -domain=C:\bea\user_projects\domains\mydomain
-template=C:\bea\user_templates\mydomain.jar -template_name="My WebLogic 
Domain"
```
## **Related Topics**

- "Creating and Starting a Managed Server on a Remote Machine: Main Steps" on page 3-1
- "How Do I: Use pack to Create a Managed Server Template" on page 3-2

### **unpack**

Creates a full domain or a subset of a domain used for a Managed Server domain directory on a remote machine. You may use unpack only with a template compatible with your current installation. The template can be any of the following:

- A domain template provided by BEA and packaged with your current installation
- A domain template created using the Domain Template Builder or WLST Offline
- A domain template created using the pack command

• A Managed Server template created using the pack command. A Managed Server template, by default, contains only the files necessary for creating a Managed Server domain directory.

When you use the unpack command with a domain template, it creates a domain containing all of the application and resource files defined in the template. It also creates necessary start scripts, and certain security and configuration files.

When you use the unpack command with a Managed Server template, it creates a Managed Server domain directory that includes the following:

- A customized start script for each Managed Server in the domain
- $\bullet$  A config\_bootstrap.xml file (based on the config.xml in the template)
- A nm\_password.properties file
- <sup>z</sup> A SerializedSystemIni.dat file

An entry for the Managed Server domain directory is also created in the

*NM\_HOME*/nodemanager.domains file, where *NM\_HOME* designates the Node Manager installation directory for the product installation on the remote machine. By default, this directory is located in *WL\_HOME*/common/nodemanager, for example,

C:\bea\wlserver\_10.0\common\nodemanager\nodemanager.domains.

**Note:** By default, application files are not included in a Managed Server template created using the pack command. If an application in the domain from which you created a Managed Server template was deployed using external\_stage mode, the Managed Server domain directory that you create with the unpack command will not contain any of the external\_staged applications. Before you start the Managed Server, you will need to make sure that it has access to the externally staged application files. For more information, see Controlling Deployment File Copying with Staging Modes" in *Deploying Applications to WebLogic Server*.

For more information about using the pack and unpack commands to create a Managed Server domain directory, see "Creating and Starting a Managed Server on a Remote Machine: Main Steps" on page 3-1.

### **Syntax**

```
unpack -template=template -domain=domain [-user_name=username]
[-password=password] [-app_dir=application_directory]
[-java_home=java_home_directory] [-server_start_mode={dev|prod}]
[-log=log_file] [-log_priority=log_priority]
```
## **Parameter Descriptions**

The following table describes the parameters that can be used with the unpack command.

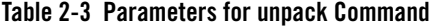

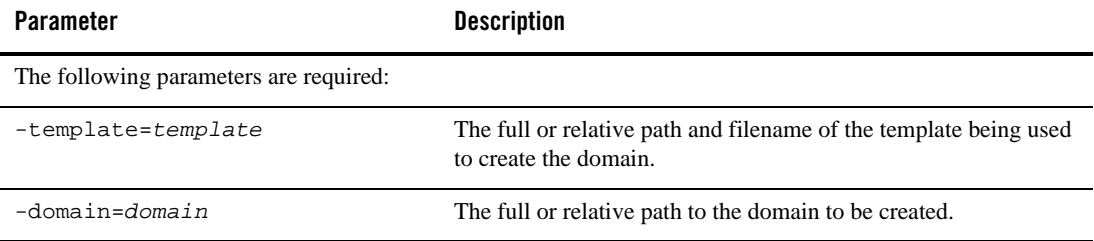

unpack

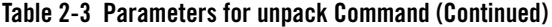

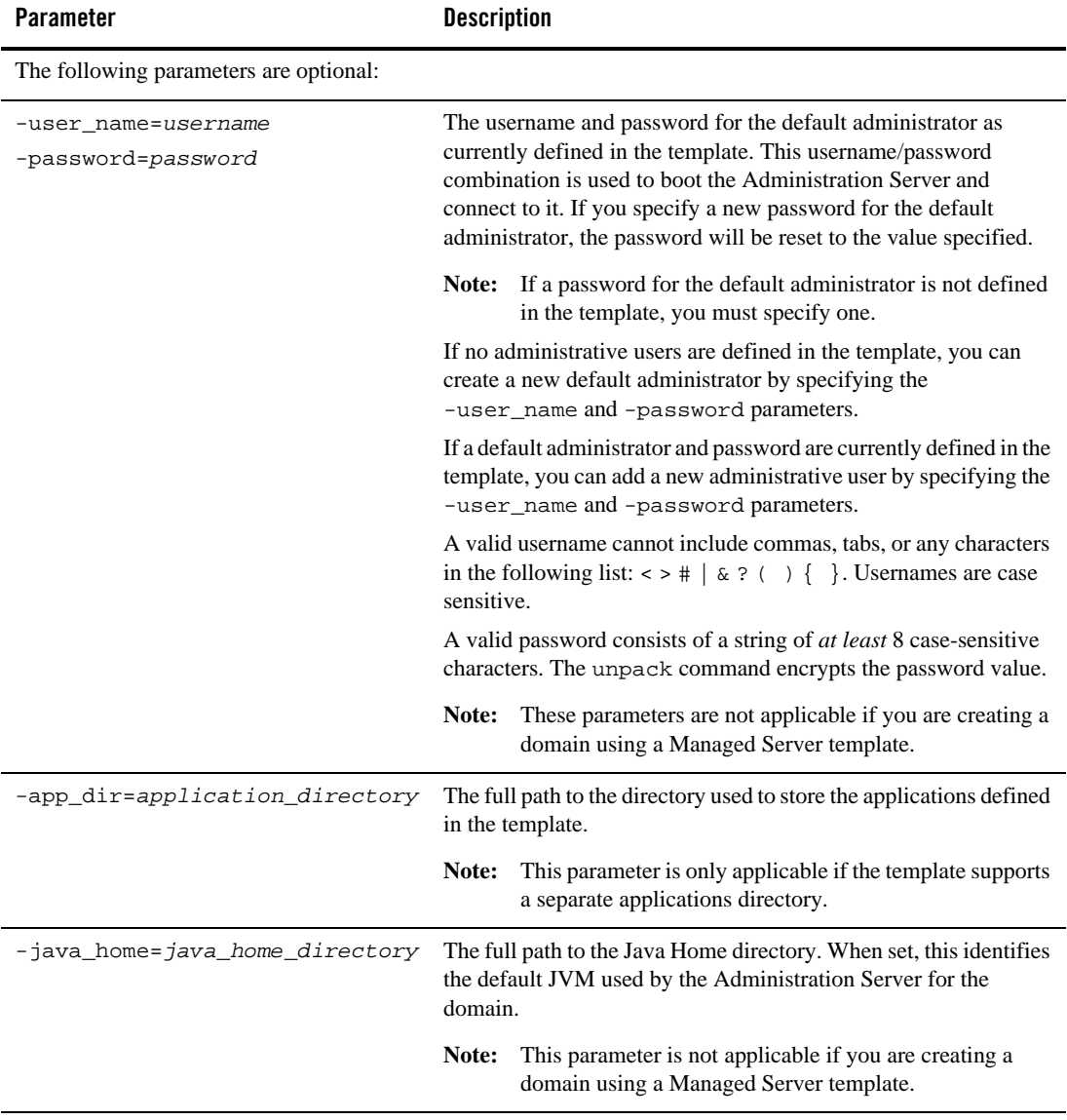

| <b>Parameter</b>              | <b>Description</b>                                                                                                    |
|-------------------------------|----------------------------------------------------------------------------------------------------|
| -server_start_mode={dev prod} | The start mode for the Administration Server: development or<br>production.                                                                                                    |
|                               | This parameter is not applicable if you are creating a<br>Note:<br>domain using a Managed Server template.                                                                                                    |
| $-log = log_f$                | Name of the log file.                                                                                                    |
| -log_priority=log_priority    | The priority setting for the log file. Use a log4j priority string.<br>Valid log4j priority strings are debug, info, warn, error,<br>fatal. The priority string values correspond to the levels defined<br>in the Level class. For more information, see<br>http://logging.apache.org/log4j/docs/api/org/<br>apache/log4j/Level.html. |

**Table 2-3 Parameters for unpack Command (Continued)**

## **Example**

Executing the following command using a template named mydomain.jar in the directory C:\bea\user\_templates creates a domain named my\_new\_domain in the directory C:\bea\user\_projects\domains.

```
unpack -template=C:\bea\user_templates\mydomain.jar 
-domain=C:\bea\user_projects\domains\my_new_domain
```
## **Related Topics**

- <sup>z</sup> "Creating and Starting a Managed Server on a Remote Machine: Main Steps" on page 3-1
- "How Do I: Use unpack to Create a Managed Server on a Remote Machine" on page 3-3

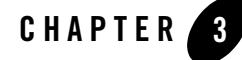

## How Do I...?

This section provides information and examples for creating templates and domains using pack and unpack:

- Creating and Starting a Managed Server on a Remote Machine: Main Steps
- How Do I: Use pack to Create a Managed Server Template
- How Do I: Use unpack to Create a Managed Server on a Remote Machine
- How Do I: Start Managed Servers on a Remote Machine

## **Creating and Starting a Managed Server on a Remote Machine: Main Steps**

In some domains, you may want to run a Managed Server on a machine that is remote from the Administration Server for the domain. You can do so by using the pack command to create a Managed Server template (a . jar file that, by default, contains only the files necessary to create a Managed Server domain directory), copying the template to the remote machine, and unpacking the template to create a domain directory customized for a Managed Server.

**Note:** You must create the Managed Server domain directory on the remote machine that matches the definition of the Managed Servers specified in the template.

The steps to create a Managed Server domain directory on a remote machine are as follows:

1. Create a Managed Server template using the pack command. A Managed Server template, by default, contains only those files necessary to create a Managed Server on a remote machine.

For instructions, see "How Do I: Use pack to Create a Managed Server Template" on page 3-2.

- 2. Create a Managed Server domain directory by copying and unpacking the Managed Server template on a remote machine. For a detailed procedure, see "How Do I: Use unpack to Create a Managed Server on a Remote Machine" on page 3-3.
- 3. Start the Managed Server on the remote machine. For a detailed procedure, see "How Do I: Start Managed Servers on a Remote Machine" on page 3-3.

## **How Do I: Use pack to Create a Managed Server Template**

You create a Managed Server template by executing the pack command, with the -managed=true option, on an existing domain that already includes the definition of one or more Managed Servers. This domain must also contain Managed Server definitions in the config.xml file.

- 1. From the command line on the local machine (that is, the machine that contains the Administration Server and the definition of Managed Servers), navigate to the *BEA\_HOME*\wlserver\_10.0\common\bin directory. In this pathname, *BEA\_HOME* is the product directory in which you installed WebLogic Server.
- 2. Execute the following command:

```
pack -managed=true -domain=domain
-template=template.jar -template_name="template_name"
```
In this command line:

- *domain*—The full or relative path to the domain from which the template is to be created.
- *template*.jar—The full or relative path to the template, and the filename of the template to be created.
- *template\_name*—Descriptive name for the template enclosed in quotes.

For example, executing the following command creates a Managed Server template named mydomain\_managed.jar from a domain named mydomain.

```
pack -managed=true -domain=C:\bea\user_projects\domains\mydomain
-template=C:\bea\user_templates\mydomain_managed.jar
-template_name="My Managed Server Domain"
```
For a complete description of the pack command, see "pack" on page 2-1.

## **How Do I: Use unpack to Create a Managed Server on a Remote Machine**

- 1. Install WebLogic Server on each machine that you want to host a Managed Server for the domain.
	- **Note:** All WebLogic Server instances within a domain must run the same version of the WebLogic Server software. For more information about installing WebLogic Server, see the Installation Guide.
- 2. Establish a session with the remote machine that will host the Managed Server. You may use any valid method, such as telnet, to do so.
	- **Note:** The IP address and port number of the remote machine must match the definition of the Managed Servers specified in the Managed Server template.
- 3. Copy the Managed Server template to the remote machine. For details about how to create a Managed Server template, see "How Do I: Use pack to Create a Managed Server Template" on page 3-2.
- 4. On the remote machine, navigate to the *WL\_HOME*\common\bin directory. In this pathname, *WL\_HOME* is the product directory in which you installed WebLogic Server.
- 5. Execute the following command, using the Managed Server template that you copied to the machine in Step 3.

unpack -domain=*domain* -template=*template*.jar

In this command line:

- *domain*—The full or relative path to the domain to be created.
- *template*.jar—The full or relative path to the template from which the domain is to be created.

For example, executing the following command using a template named mydomain\_managed.jar creates a domain named myManagedDomain.

```
unpack -domain=C:\bea\user_projects\domains\myManagedDomain
-template=C:\bea\user_templates\mydomain_managed.jar
```
## **How Do I: Start Managed Servers on a Remote Machine**

When you create a domain directory for Managed Servers using the unpack command, it contains a customized start script for each Managed Server targeted to the current remote How Do I...?

machine. For example, if you create a domain that contains two Managed Servers, my\_managed\_server1 and my\_managed\_server2, and you target the servers to machine m1, when you create the Managed Server domain directory on machine m1, four custom start scripts are created: startmy\_managed\_server1.cmd/startmy\_managed\_server1.sh and startmy\_managed\_server2.cmd/startmy\_managed\_server2.sh. You can use these scripts to start the corresponding Managed Servers. Alternatively, you can use the startManagedWebLogic script with the required parameters.

- 1. Start the Administration Server for the domain as described in "Starting and Stopping Servers" in *Managing Server Startup and Shutdown*.
- 2. On the remote machine, navigate to the directory for the domain that you created in "How Do I: Use unpack to Create a Managed Server on a Remote Machine" on page 3-3.
- 3. Start the Managed Server on the remote machine by doing one of the following:
	- On a Windows system, open an MS-DOS command prompt window and enter one of the following at the prompt:

start*my*\_*managed\_server*

startManagedWebLogic *my\_managed\_server admin-url*

– On a UNIX system, enter one of the following at the prompt:

./start*my\_managed\_server*.sh

./startManagedWebLogic.sh *my\_managed\_server admin-url*

In these command lines, *my\_managed\_server* is the name of the Managed Server to be started and *admin-url* specifies the listen address (host name or IP address) and port number of the machine hosting the Administration Server. For your convenience, the startManagedWebLogic\_Readme.txt file provides a list of all the Managed Servers and the *admin-url* for the domain.

**Note:** You can also start Managed Servers using the Node Manager. For details, see "Using Node Manager to Control Servers" in *Managing Server Startup and Shutdown*.